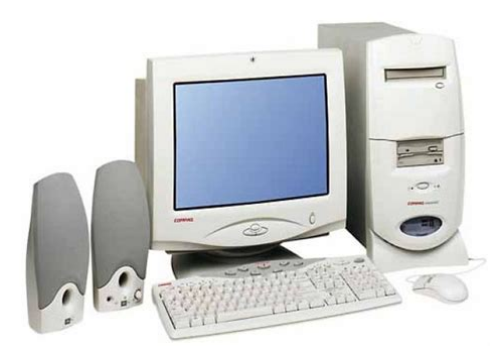

**File Name:** compaq presario 5726 manual.pdf **Size:** 2813 KB **Type:** PDF, ePub, eBook **Category:** Book **Uploaded:** 6 May 2019, 14:50 PM **Rating:** 4.6/5 from 586 votes.

### **Status: AVAILABLE**

Last checked: 9 Minutes ago!

**In order to read or download compaq presario 5726 manual ebook, you need to create a FREE account.**

**[Download Now!](http://srwt.ru/pdf/compaq presario 5726 manual)**

eBook includes PDF, ePub and Kindle version

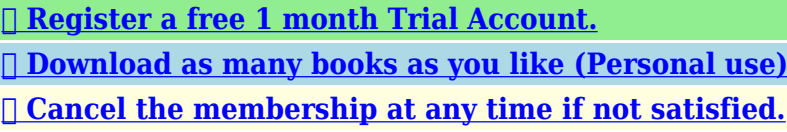

**[✔ Join Over 80000 Happy Readers](http://srwt.ru/pdf/compaq presario 5726 manual)**

# **Book Descriptions:**

We have made it easy for you to find a PDF Ebooks without any digging. And by having access to our ebooks online or by storing it on your computer, you have convenient answers with compaq presario 5726 manual . To get started finding compaq presario 5726 manual , you are right to find our website which has a comprehensive collection of manuals listed.

Our library is the biggest of these that have literally hundreds of thousands of different products represented.

 $\pmb{\times}$ 

# **compaq presario 5726 manual**

This page requires Javascript. Modify your browsers settings to allow Javascript to execute. See your browsers documentation for specific instructions. Click here Select from the products you own. Thus, the warranty has been removed from this product.Any warranty support needed would be completed by the third party that sold the product.Please use the product number and serial numbers of the new product to validate warranty status.Any warranty support needed would be completed by the reseller that sold the product.It matches the product Please enter a Product Number to complete the request. Learn more about HPs privacy policy This process can take several minutes depending on the number of warranties being checked.We apologize for this inconvenience and are addressing the issue. Please try again shortly. We delete comments that violate our policy, which we encourage you to read. Discussion threads can be closed at any time at our discretion. If you want us to review it drop us a line and we just might bump it to the front of our reviews queue. You can adjust this rating by dragging this slider. Thats okay though because you can add your own review and well feature it here. Please try a different number. System is at maximum memory, no memory upgrades are possible. These parts should be used as replacements once the system is outside of its warranty period.Sign up today to receive your welcome offer. The Presario family of computers was launched for the consumer marketplace in September 1993. In the mid1990s, Compaq began manufacturing PC monitors as part of the Presario brand. A series of allin one units, containing both the PC and the monitor in the same case, were also released. Although HP acquired Compaq in 2002, the Presario name was used until the Compaq brand was discontinued in 2013 by HP, due to its marketability

issues[.http://esistore.com/userfiles/casio-digital-diary-sf-3990-user-manual.xml](http://esistore.com/userfiles/casio-digital-diary-sf-3990-user-manual.xml)

# **compaq presario 5726 manual, compaq presario 5726 manual download, compaq presario 5726 manual pdf, compaq presario 5726 manuals, compaq presario 5726 manual free.**

These retained the original spaceship shape of the second generation Compaq Presario towers, except most had smokedblack plastic flipup doors and a slightly squatter design that was more rounded.The monitors shared the same design cues All of them had a split lower bezel which ran down the middle, just like the towers they were meant to match. There is a very rare set of monitors the FX series which have builtin speakers and a subwoofer, and three extra USB ports. These are designed to go with the 4800 series Presario multimedia towers—specifically the 4830 to 4882, as they were all black like the FX monitor.The FX is the only exception, having builtin JBL Pro powered speakers with a subwoofer in the rear of the casing.This is the Australian version of the Compaq Presario.This is the first model in the desktop 2200 series.By using this site, you agree to the Terms of Use and Privacy Policy. This Compaq Computer can take up to 384 MB ram, with a fixed amount of 96 MB removable installed PC100 SDRAM DIMMs. This fullfeatured mainstream Computer enhances the previous generation Compaq models with the chipsets and new levels of customization. Get the best experience on your Compaq Presario 5726 Computer with improved performance, make it easy to create a home network and share all of your favorite items.The Presario 5726 is designed for users who require maximum performance in a mainstream Computer. Even with its form factor design, the Presario 5726 doesnt skimp on performance offering the ideal blend of power and efficiency. The Presario 5726 is sure to leave a lasting impression with its easy to use and slim design. Located on the side of the unit, the modular bays innovative latch is designed for easy insertion and removal of the various module options. The Presario 5726 Computer only supports

500MHz Intel Pentium III. The Presario 5726 features two onboard data caches for transferring information to and from the

processor.<http://givenuponchurch.com/userfiles/docs/casio-digital-diary-sf-4600-manual.xml>

These caches are known as the L1 and L2 caches. The Presario 5726 L1 cache is 64 kilobytes in size, while its L2 cache is rated at either one or two megabytes. When you have a clear idea of which Computer best suits your needs, check for its specifications. As the Presario 5726 is supported by Compaq, check if the Computer has full support and warranties by its manufacturer, like Presario 5726 specs you will have lots of options from the Computer manufacturer to choose from, like the Computer processor, Computer RAM, its graphics capacity, Computer display options and specs, and other features that the Computer provides. You should have an idea on what specs you want from your Computer and what specs you do not want on your Computer, deciding on Computer specs may be difficult task to do but like the Presario 5726 specs have, its essential to selecting a Computer you need at a price tag that it deserves and that you can afford. Here is a sample Presario 5726 Computer specification if you want an initial guide to buy a Computer. More or else, these are the specs factors often that you should take into consideration before you purchase a particular type of Computer. Download Easy Recovery Essentials, our recovery and repair disk for Compaq computers. If you have a computer from HP, follow the HP Recovery Disk guide instead. If you already created the set, you won't be able to create a new disc. Select the type of media you want to use to create your PC recovery discs. Number of DVDDLs required 1. Number of DVDs required 2. Number of CDs required 15 Do not power off your computer or disconnect the power cable. Insert the discs and click OK to load it. However, your recovery partition must be intact in order for this software to work. The Command Prompt should now appear on your monitor. If it does, type h instead If you already create the disks, you can't create them a second time. You can also use CDs. If AutoPlay opens, close it. Only one set is allowed per PC.

If you have the Recovery Media Creation installed, then you can also use USB flash drives as a recovery media DVDs or USB flash drives. If you already created a recovery media, the software will not work to create the media again If you have the Recovery Media Creation software, select Create recovery media using blank DVDs and then click Next to create the recovery media on DVDs. See how many you need at "Number of Discs Required". If so, select create recovery media with a USB flash drive and click Next. If the software title is Recovery Disc Creation, you'll only be able to use DVDs to create the set of discs. Confirm that you want to continue with process by clicking OK. Backup your files before you continue. This is available certain models of HP netbooks. Or you can type recovery in the search box to find the software. Backup your files before you continue! Backup your files before you continue! Keep only the power cord, keyboard, monitor and the mouse. Otherwise, simply select Recover without backing up your files and click Next to continue to the next step. If the screen is titled "Startup Menu", you may need to press F9 to open the Boot Menu screen. Otherwise, select Recovery without backing up your files. It's available for Windows 8, Windows 7 and Windows Vista. It's also available for Windows XP and Windows Server. Download recovery disk for Windows Vista. Although HP has since acquired Compaq, the Presario name was not discontinued due to its marketability. By following the stepbystep instructions you will be successful in upgrading randomaccess memory RAM for all HP Compaq desktop Presario computers. Visit the following HP Compaq page on instructions to install RAM on your Presario Computer. Use Compaq Memory Confgurator Choose your Compaq Laptop Desktop or ServerBuy sell anything online.

# <http://eco-region31.ru/bosch-wfm3030-user-manual>

Telechargement gratuit et sans inscription de tous types de documents pour mieux utiliser votre ordinateur de bureau HP COMPAQ PRESARIO SR5726 mode demploi, notice dutilisation, manuel dinstruction.La notice HP est en Francais. Le telechargement peut durer plus dune minute, la notice fait 20650 Ko. Embedded Security permet la creation dun lecteur securise personnel PSD pour la

protection des donnees utilisateur. Le module Java Card Security configure la Java Card HP ProtectTools pour lauthentification de lutilisateur avant le chargement du systeme dexploitation. Java Card Security configure des Java Cards distinctes pour ladministrateur et lutilisateur. BIOS Configuration fournit un acces a la gestion des mots de passe administrateur et des mots de passe de mise sous tension utilisateur. Le module BIOS Configuration est une alternative a lutilitaire de configuration du BIOS avant le demarrage connu sous le nom de F10 Setup. DriveLock permet de proteger un disque dur des acces non autorises, meme sil est retire dun systeme, sans que lutilisateur ait besoin de retenir des mots de passe supplementaires. Drive Encryption permet un cryptage de disque dur complet au niveau du volume. Drive Encryption impose une authentification au preamorcage afin de decrypter les donnees et dy acceder. Embedded Security for HP ProtectToolsDrive Encryption for HP ProtectToolsUtilisation de lenregistrement automatique. 18 Utilisation de lenregistrement manuel glisserdeposer. Reviews COVID19 trading yes we are open Orders Order Info Next day shipping COVID19 trading yes we are open Contact Us Checkout Certified, guaranteed compatible RAM upgrades for your Presario desktop. Lifetime warranty. All SSDs supplied are from Crucial; the leader in SSD reliability and compatibility. Upgradeable Your local supplier of the best quality upgrades available. Memory was only an option at the time of purchasing the new computer. The RAM is not Upgradeable.

# <https://eurodente.com/images/caepipe-manual-espa-ol.pdf>

There are other ways to speed up this model, please contact the Upgradeable team for more details. You can quickly search our database and find your model and what upgrades you can buy to improve its performance. A drop down list of models should appear. Choose what series your computer belongs to, such as Pavilion DV6. Scroll to choose your model. When you find your model, selecting it will make all the upgrade options appear. If you have any problems, please contact us via our online contact form or call our office. We appreciate all feedback, it helps improve our service. The amount of RAM in your system is critical in assisting your computer to process its moment to moment operations, whether that is loading applications, browsing the web or editing a spreadsheet. The more RAM you have the quicker all your files, applications, web pages, etc. will run. As most people these days will have their computer performing many tasks at once, additional RAM will allow you to run these tasks unencumbered. You can overcome this issue by installing highdensity modules in each memory slot for seamless multitasking. Laptops gain an additional advantage with the installation of more memory; extended battery life. These days low voltage modules are a standard item as they deliver better performance but use less power and you can increase energy efficiency by up to 40%. Also, as previoulsy mentioned, additional RAM can eliminate regular paging of the HDD, thus saving the battery by performing tasks much quicker and far more efficiently. The short answer is yes, but only if you have a notebook or desktop. A large majority of notebooks have 2 memory slots which can be upgraded with either one of two modules. Many of these are shipped with 2 lowdensity modules of matching capacity. However when upgrading these types of notebooks you do not have to remove both modules and put in a matching pair.

#### <http://elmariachimexican.com/images/caesar-ii-2011-technical-reference-manual.pdf>

It is just as effective to keep 1 of the existing modules and replace the other one with a large capacity module. Most desktops have a similar set up. They generally have 2 or 4 memory slots that are upgradeable. Many times they are shipped with a matching pair. However when upgrading you need only to add one module at a time regardless whether the device was shipped with 1 module or 2 originally. Your HP desktop will run quite happily with 3 modules assuming it has 4 or more memory slots. Many parts resellers will advertise modules that may appear be a higher speci.e. faster then was originally determined by the manufacturer. However the irony is that the RAM must clock down to run at the speed determined by the BUS on the computer anyway so there is no advantage gained by installing memory modules with a higher rated speed. Customers come to us

with modules they have purchased elsewhere stating that they dont work in their computer. The reason is that the RAM is the incorrect speed and doesnt clock down to the BUS speed of the computer hence either not booting up or repeatedly crashing. The RAM is technically not faulty, its just incompatible for the purposes of upgrading their computer. The other issue of course is if you are installing new memory alongside existing memory modules. In many cases memory modules of differing speeds will not run together and will cause your device to be unstable, thus crashing frequently. If the existing RAM is DDR3 1066mhz, it is always best matching that specification to eliminate the possibility of any issues arising between the existing RAM and the new RAM. If you are removing the existing RAM and only installing newly purchased RAM it is still best to install the originally specified RAM as laid out by the manufacturer as you gain no advantage since the RAM will need to clock down AND of course you create the possibility of incompatibility issues.

Additional memory allows you to run more applications simultaneously without the computer slowing down. It also allows you to multitask to a much greater degree as your applications, email, web browsing, etc.If you find that it takes Windows a long time to load or your spreadsheets are taking minutes before they are ready to use, then you should consider swapping out your old spinning HDD for an SSD. SSDs will run up to 12 times faster then a HDD and will have Windows loading and ready to use within seconds instead of minutes. All complex programs, high res video, complex audio and other large applications will load, ready to use, within seconds instead of taking several minutes before being ready to utilise. In a working environment, waiting minutes each time a new program loads or for your computer to be ready to use, is a time consuming and costly exercise. Added up, wait times increase to hours lost when totaled over the course of just a week. None of us here have that kind of time to waste, do you Turn your laptop upside down and place it on a soft, clean surface such as a chair or couch cushion. Locate the white or silver sticker on the underside of the laptop, toward the middle of the casing. If that doesnt prove to be successful another place to check is inside the battery compartment. Turn the laptop upside down and locate the battery compartment near the screen hinge. Depress the lever to unlock the battery and lift it gently upward to remove it. Look for a white or silver rectangular sticker, either on the battery or in the compartment. Completely free. Supports Windows 10, 8, 7, VistaSound Blaster AudioPCI 128. Download Compaq PRESARIO 5726 drivers for different OS Windows versions 32 and 64 bit. Our Driver If you have questions not With Compaqs proprietary drivers and But we are here to And thanks to our intuitive All of this on one CD! Along with All rights reserved.

Please check your inbox, and if you can't find it, check your spam folder to make sure it didnt end up there. Please also check your spam folder. If you mix memory speeds, the system will perform at the lower memory speed. Modem availability is subject to country regulatory approval. Wireless LAN is factory configurable or available as an option to be added later. Broadband Wireless WWAN requires Windows Vista Business or Windows XP Professional and is available in select countries as a standard, factory configurable feature only. Integrated Bluetooth is also available factory configurable only and can be combined with any of the supported wireless LAN and wireless WAN options. Uses threeaxis digital motion The digital accelerometer HP Backup and Recovery Manager HP Backup and Modules currently available are Battery life will vary depending on the product configuration, product model, applications loaded on the product, power management settings of the product, and the product features used by the customer. As with all batteries, the maximum capacity of this battery will decrease with time and usage. These docking solutions are compatible across multiple Business Notebook platforms enabling a lower total cost of ownership. Onsite service and warranty upgrades are also available. Consult the HP Customer Support Center for details. Both memory slots are user accessible. Please refer to the Hardware and Software Guide for installation procedures. Maximized dualchannel performance requires SODIMMs of the Due to the nonindustry standard nature of some thirdparty memory modules, we strongly recommend using only HP branded memory modules to ensure compatibility. If you mix memory speeds, the system will

perform at the lower memory speed. Please feel free to browse our website for other available items.

HP meets the current and future demands of high performance, power embedded computing, making it ideal for communications, transaction terminal, interactive client, industrial automation applications as well as for standard home use. Please note Motherboards are part number specific. You must order by the exact part number of the motherboard you are replacing; this is required in order to avoid returns, delays and restocking fees. You can NOT go by the model or serial number alone. We obtain cross reference and compatibility information from the manufacturer as well as other various sources; while we do this to the best of our ability, we do not guarantee its accuracy. If you are unsure, please check with your laptop manufacturer. Please order, based on the part number only.Please do not navigate to another page during this process. Thank you for your patience.All Rights Reserved. If you like ones and zeros you might bookmark this page and keep up with it. Much more to be added and could use an editor to post news articles, gaming, etc. So who knows where London today, Netherlands tomorrow, Florida next week. This is the internet, and you should have a explicit deny all attitude always. why Then the saturation of MMORPG's the free ones, the paid ones there are way to many now to keep up with and each one is it's own ghost town. If you want a free job to help on this site send me a message let's get it moving. If you need a job as an editor, engineer let me know. Lets build. If you want NextDay, we can save the other items for later. Order by, and we can deliver your NextDay items by. You won't get NextDay delivery on this order because your cart contains items that aren't "NextDay eligible". In your cart, save the other items for later in order to get NextDay delivery. Oops! There was a problem with saving your items for later. You can go to cart and save for later there.High Efficiency and Reliability.

Ask a question Ask a question If you would like to share feedback with us about pricing, delivery or other customer service issues, please contact customer service directly. So if you find a current lower price from an online retailer on an identical, instock product, tell us and well match it. See more details at Online Price Match. Related Pages Apple Accessories Dell 802.11g Wireless Network Adapters Premium Computer Accessories 802.11n Wireless Network Adapters Acer All Dell 802.11b Wireless Network Adapters All Rights Reserved. To ensure we are able to help you as best we can, please include your reference number Feedback Thank you for signing up. You will receive an email shortly at Here at Walmart.com, we are committed to protecting your privacy. Your email address will never be sold or distributed to a third party for any reason. If you need immediate assistance, please contact Customer Care. Thank you Your feedback helps us make Walmart shopping better for millions of customers. OK Thank you! Your feedback helps us make Walmart shopping better for millions of customers. Sorry. We're having technical issues, but we'll be back in a flash. Done. Volume 3 ThinkPad Computers. March 1997. We Want Your Comments! This Manual Supports Th. Th. SelectaDock. IBM Mobile Systems S82G1 50305. Hardware Maintenance Manual. We Want Your Comments! Note. Before using this information and the product it Sixth Edition March 1997. The following paragraph does not apply to the United. Kingdom or any country where such provisions are This publication could include technical inaccuracies or Changes are periodically made to IBM may make This publication was developed for products and services IBM may not offer Consult your local IBM Requests for technical information about IBM products Corporation 1997. All rights reserved. Note to U.S. Government usersDocumentation related to. Restricted rightsUse, duplication, or disclosure is subject About This Manual.

This manual contains service and reference information for. IBM ThinkPad 365, 380, 385, 560, 760, and SelectaDock The manual is divided into sections as follows Important. This manual is intended for trained servicers who are Use this manual Before servicing an IBM mobile product, be sure to Related Publications. The following mobile product publications are available Publication. Part, Form Number. Mobile Systems HMM. Volume 1 Laptop. Notebook, Portable, and. ThinkPad Computers Dock II Volume 2 ThinkPad. Computers Related Diskettes. The following diskettes are available

through IBM or your. IBM Authorized Dealer. Diskette. ThinkPad 300 2615. Advanced Diagnostics. Diskette Diagnostics Diskette Advanced Diagnostics. Diskette Advanced Diagnostics. Diskette Reference Diskette Reference Diskette Maintenance Diskette Contents. Introduction 1. Portable Computer Descriptions 2. Drive and Diskette Compatibility Matrix 5. Important Service Information 6. Safety Notices Multilingual Translations 8. Safety Information 15. Laser Compliance Statement 20. Screw Size Chart 22. ThinkPad 365 2625 25. Read This First 27. General Checkout 30. SymptomtoFRU Index 41. Related Service Procedures 50. Diagnostic Test Programs 52. Using the Diagnostics Test Programs 54. Product Overview 365C, CD, CS, CSD 58. Product Overview 365E, ED 59. FRU Removals and Replacements 60. Locations 81. Parts Listing 365C, CD, CS, CSD 2625 84. Parts Listing 365E, ED 2625 87. ThinkPad 365X, 365XD 2625 91. Read This First 93. Checkout Guide 96. SymptomtoFRU Index 106. Related Service Procedures 117. Product Overview 365X, 365XD 126. FRU Removals and Replacements 127. Locations 164. Parts Listing 365X, 365XD 2625 170. ThinkPad 380, 380D, 385, 385D 2635 183. Read This First 185. Checkout Guide 189. SymptomtoFRU Index 199. Related Service Procedures 210. Product Overview 380, 380D, 385, 385D. 215. FRU Removals and Replacements 216. Locations 249. ThinkPad 560 2640 263. Read This First 265. Checkout Guide 268.

SymptomtoFRU Index 279. Related Service Procedures 291. Product Overview 560 296. FRU Removals and Replacements 297. Locations 321. Parts Listing 560 2640 325. ThinkPad 760 9546, 9547 335. Read This First 338. Checkout Guide 341. SymptomtoFRU Index 359. Related Service Procedures 372. Product Overview 760 377. FRU Removals and Replacements 382. LCD Removal and Replacement 427 Parts Listing 760 9546, 9547 483. LCD Parts List 520. ThinkPad SelectaDock Docking System. 547. Read This First 548. General Preparation 550. Checkout Guide 551. Printer 554. Running Diagnostics 559. SymptomtoFRU Index 565. Undetermined Problems 573. FRU Removals and Replacements 574. Locations 583. Parts Listing SelectaDock 3547 588. Common Devices Checkout 591. External Diskette Drive Test 592. External Display SelfTest 592. Printer Checkout 596. Port Replicator Checkout 597. TrackPoint Checkout 598. TV Tuner 599. Common Parts Listing 605. Miscellaneous Information 609. Acronyms, Abbreviations and Terms 609. Send Us Your Comments! 611 Do You Need Technical References 612. Problem Determination Tips 613. Phone Numbers, U.S. and Canada 614. Notices 616. Contents ix Introduction. How to Use Error Messages 7. How to Read POST Error Messages 7. General Safety 15. Electrical Safety 16. Safety Inspection Guide 17. Handling Electrostatic DischargeSensitive Devices 19. Grounding Requirements 19. Copyright IBM Corp. 1997. Portable Computer Descriptions Model. Type. Memory Hrd Dsk. Model L40SX M Megabyte. P Pen ThinkPad File. IBM Mobile Systems ThinkPad HMM Volume 3. Model. Processor. ThinkPad 380 M Megabyte. Introduction 3. ThinkPad 755CV M Megabyte. P Pen ThinkPad File Drive and Diskette Compatibility Matrix. The following table provides identification information for Diskette. Drive. Identifying. Mark The following table provides compatibility Diskette. Capacity The following table provides identification Diskette. Mark Asterisk on bezel The following table provides Diskette.

Capacity Note A 360KB diskette written to or formatted on a Introduction 5. Important Service Information Diskette fixes are customer installable. The diskette Service BBS. The direct phone line for modem Advise customers to contact the PC Company. HelpCenter at 8007722227 if they need assistance in Customers in Canada should call IBM HelpPC at The Canadian BBS phone numbers are. Montreal 5149383022. Toronto 9053164255. Vancouver 6046646464. Winnipeg 2049342735. FRU Replacement Strategy Ensure that all diskette fixes are installed prior to Use the following strategy to prevent unnecessary FRU FRU before you continue. FRU, an error code may be caused by any of the. FRUs. Before replacing the adapter or device, A customized setup configuration other than default Running Automatic Configuration may alter those The advanced diagnostic tests are intended to test only. IBM products. NonIBM products or modified options can Hard Disk Drive Replacement Strategy. Always try to run a lowlevel format before replacing a hard The drive startup

sequence in the computer you are Be extremely Data or programs can be How to Use Error Messages. Use the error codes displayed on the screen to diagnose The cause of the How to Read POST Error Messages. POST error messages are displayed on the screen as The error messages that Some digits will represent The following example shows which digits display the Shorter POST Messages Slot Number SCSI. Logical Unit Number SCSI Duplicate SCSI ID settings can generate a false error Introduction. Safety Notices Multilingual. Translations. In this manual, safety notices appear in English with a The following safety notices are provided in English. French, German, Italian, and Spanish languages. Safety Notice 1.

Before the computer is poweredon after FRU Metallic parts or Avant de remettre Iordinateur sous tension apres Pour ce faire, secouez Iunite et Des pieces metalliques ou des copeaux de metal Bevor nach einem FRUAustausch der Computer Kleinteile fehlen oder im Gehause vergessen wurden. Der Computer muB geschiittelt und auf. Klappergerausche gepruft werden. Metallteile oder Prima di accendere Ielaboratore dopo che e stata Verificare cio Antes de encender el sistema despues de sustituir Compruebelo agitando el sistema y escuchando los Las piezas metalicas Some standby batteries contain a small amount of Certaines batteries de secours contiennent du nickel Ne les mettez pas en courtcircuit. Pour les mettre au Lorsque vous remplacez la pile de sauvegarde ou Die Bereitschaftsbatterie, die sich unter dem. Diskettenlaufwerk befindet, kann geringe Mengen. Nickel und Cadmium enthalten. Sie darf nur durch die. Verkaufsstelle Oder den IBM Kundendienst Wasser ausgesetzt werden. Die Batterie kann Bestimmungen fur Sondermull beachten. Beim. Ersetzen der Bereitschafts oder Systembatterie nur. Batterien des Typs verwenden, der in der. Ersatzteilliste aufgefiihrt ist. Der Einsatz falscher.

<https://www.becompta.be/emploi/bosch-wfm3030-user-manual>